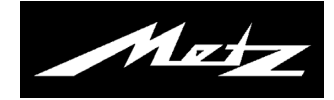

Bedienungsanleitung für 3 D-Funktionen

# Die 3D-Technologie

Grundsätzlich gibt es bisher zwei Verfahren zum Betrachten von 3D-Bildern:

a) das Shutter-Verfahren

b) die Polarisationstechnik

Metz LCD-TV-Geräte arbeiten mit der Polarisationstechnik zur Darstellung von 3D-Bildern.

Damit der Betrachter den 3D-Effekt erkennen kann benötigt er eine Metz 3D-Brille, die nach den Polarisationsverfahren arbeitet.

Eine Shutter-Brille kann für Metz LCD-TV-Geräte nicht verwendet werden.

# Betrachten von 3D-Bildern

Wenn das 3D-Bildmaterial von einem Player (z.b. Blu-ray Player) geliefert wird, der über ein HDMI-Kabel am TV-Gerät angeschlossen ist, wird automatisch auf die 3D-Ansicht umgeschaltet.

Die 3D-Ansicht kann auch mit der Taste  $(F1)$  aufgerufen werden.

Das TV-Gerät bietet auch die Möglichkeit eine 2D-Ansicht in eine 3D-Ansicht zu wandeln.

Eine 3D-Ansicht kann nur von einem Gerät angezeigt werden, welches mit einem entsprechenden Bildschirm ausgestattet ist.

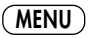

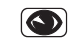

 $\mathcal{D}\mathcal{D}\mathcal{D}$  $\left(4\right)$  $\left(5\right)$  $\left(6\right)$  $\mathcal{D}$  (0)  $\Theta$ 0/**AV**

### Grundeinstellungen für die 2D-3D-Konvertierung

Im Menü "Bild und Ton" kann die Konvertierung von 2D auf 3D konfiguriert werden. Der Effekt der 3D-Ansicht kann in "Entfernung" und "Tiefe" eingestellt werden. Die "Entfernung" beschreibt die virtuelle Entfernung der Szene zum Betrachter. Die "Tiefe" beschreibt die räumliche Tiefenwirkung der angezeigten Szene.

#### 2D-3D Konvertierung einstellen

• Taste (MENU) drücken.

Das TV-Menü wird eingeblendet.

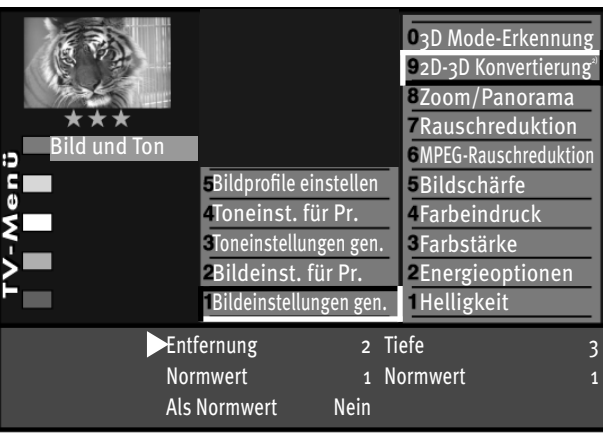

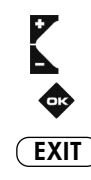

- Blaue Taste  $\bigcirc$  drücken. Das Menü "Bild und Ton" sowie der Menüpunkt "Bildeinstellungen generell" sind angewählt.
- Mit der Cursorsteuertaste rechts auf die rechte Spalte wechseln.
- Mit der zugeordneten Zifferntaste "2D-3D Konvertierung" ansteuern.
- Mit der Cursorsteuertaste die gewünschten Menüpunkte, "Entfernung" oder "Tiefe" ansteuern.
- Mit der Taste V+/V– die Einstellungen verändern.
- $\bullet$  Die veränderte Einstellung mit der Taste  $\Box K$  speichern.
- "TV-Menü" mit der Taste  $\overline{\text{exir}}$  ausblenden.

## 3D Mode-Erkennung

Bei der Ausstrahlung von 3D-Sendungen wird von den Sendeanstalten in der Regel auch eine "3D-Kennung" ausgestraht.

Das TV-Gerät erkennt bei der Einstellung "Automatik Ein" welches Bild empfangen wird und stellt automatisch die richtige 3D-Formatauswahl ein.

#### 3D Mode-Erkennung einstellen

• Taste (MENU) drücken.

Das TV-Menü wird eingeblendet.

• Blaue Taste @ drücken. Das Menü "Bild und Ton" sowie der Menüpunkt "Bildeinstellungen generell" sind angewählt.

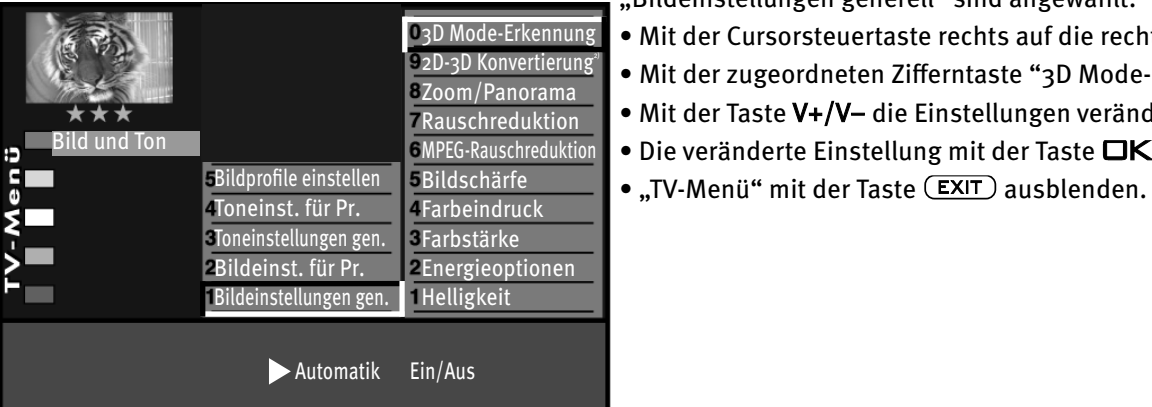

- Mit der Cursorsteuertaste rechts auf die rechte Spalte wechseln.
- Mit der zugeordneten Zifferntaste "3D Mode-Erkennung" ansteuern.
- Mit der Taste V+/V– die Einstellungen verändern.
- $\bullet$  Die veränderte Einstellung mit der Taste  $\Box K$  speichern.
- 

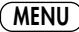

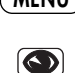

0/**AV**

**EXIT**

### 3D-Formatauswahl

3D-Bider werden im "Side-by-<u>Sid</u>e-Verfahren" (<mark>2D</mark>2D) oder im "Top-and-Bottom-Verfahren" (<mark>��)</mark> erstellt.

Beim "Side-by-Side-Verfahren" werden die 3D-Bilder abwechselnd für das linke und rechte Auge nebeneinander gezeigt, während beim "Top-and-Bottom-Verfahren" das Bild untereinander abwechselnd in schneller Abfolge gezeigt wird. Beide Verfahren haben zur Folge, dass die volle vertikale oder horizontale Auflösung damit nicht mehr möglich ist.

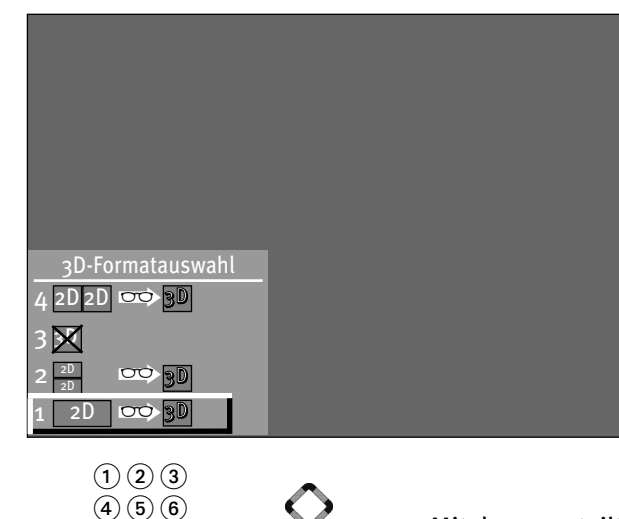

**F1**

 $\mathcal{D}$  (0)  $\Theta$ 0/**AV**

Mit der 3D-Formatauswahl kann der Betrachter bestimmen, in welchem Format die Sendung oder der Film betrachtet wird.

Eine "normale Sendung in 2D" kann zu einer 3D-Sendung gewandelt werden oder ein 3D-Film vom Blu-ray Player kann zum 2D-Film konvertiert werden.

Bilder, die über die "Foto-Anzeige" wiedergegeben werden, können auch im 3D-Format gezeigt werden. Dazu vor dem Öffnen der "Foto-Anzeige" mit der Taste und Taste - auf die Formatauswahl 2D - 3D umschalten.

#### Format auswählen

• Taste  $\left(\begin{array}{c} \text{F1} \\ \text{F2} \end{array}\right)$  drücken, die Formatauswahl wird eingeblendet. Die Taste  $(F1)$  muss mit der "3D-Formatauswahl" programmiert sein - siehe dazu die Bedienungsanleitung für das TV-Gerät unter Kap. "17. Funktionstasten programmieren".

• Mit den zugeteilten Zifferntasten oder den Cursortasten kann die Formatauswahl verändert werden.

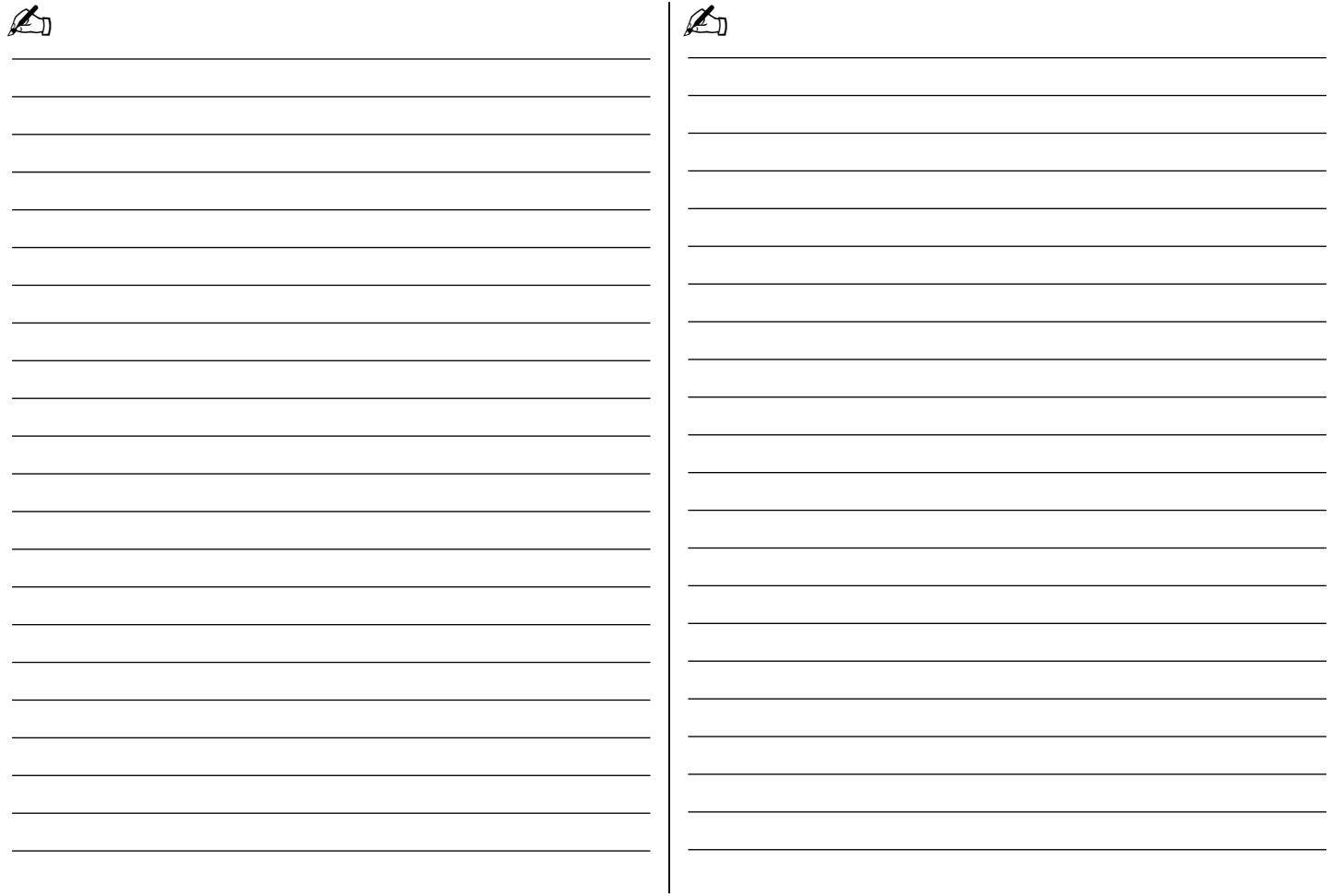

Änderungen aufgrund des technischen Fortschritts und Irrtümer vorbehalten !

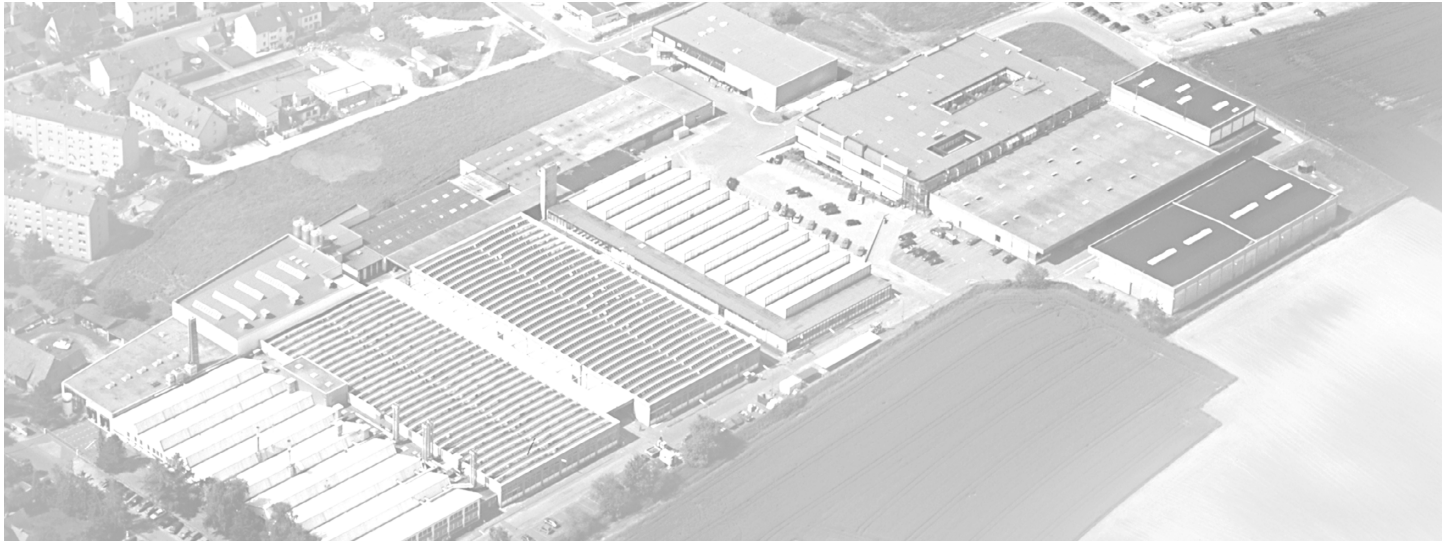

Metz - Werke GmbH & Co KG • Postfach 1267 • D-90506 Zirndorf • info@metz.de • www.metz.de

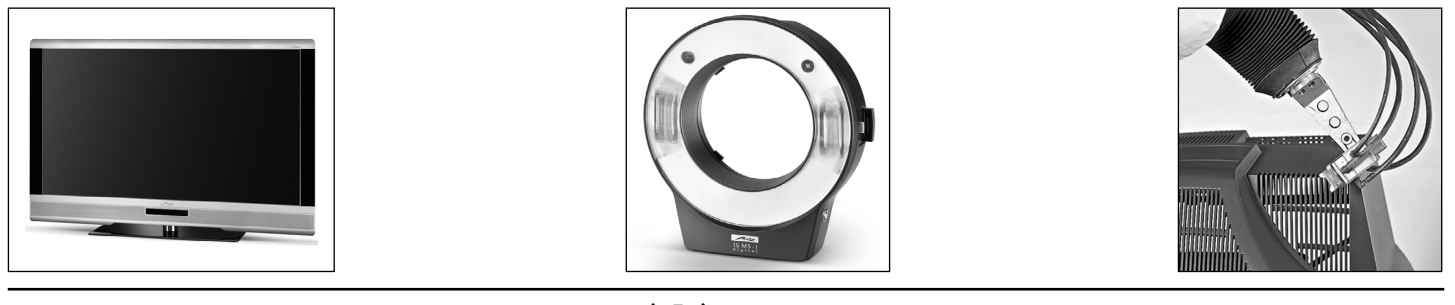

Metz - immer erstklassig.  $\mathbb{R}$  C  $\epsilon$  611 47 0056.A1

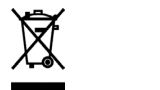